# LC-X6 / LC-SX6

# BASIC SERIAL COMMAND FUNCTIONAL SPECIFICATIONS

# Records of Modification

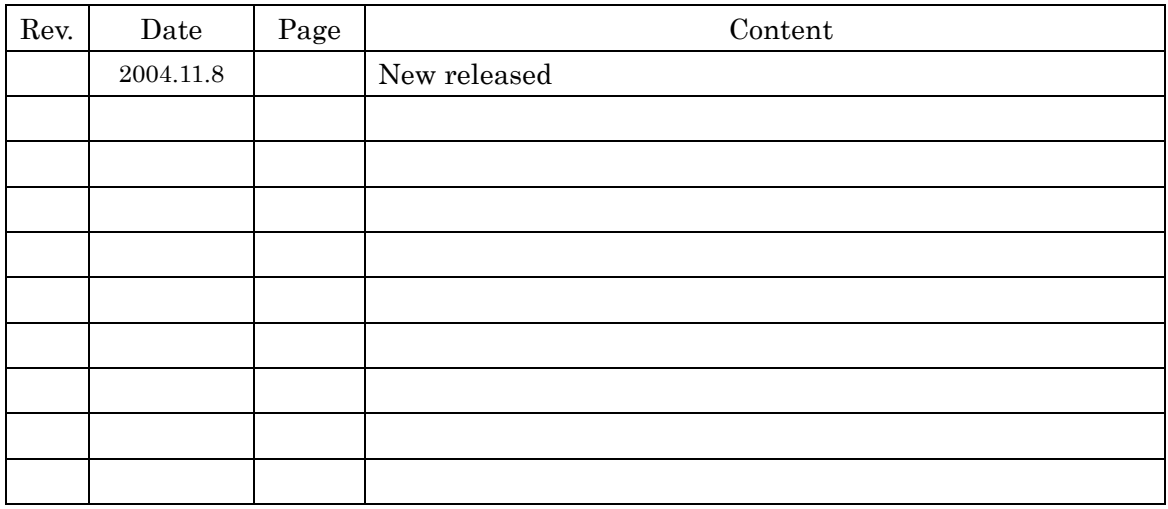

### $\cdot$  CONTENTS  $\cdot$

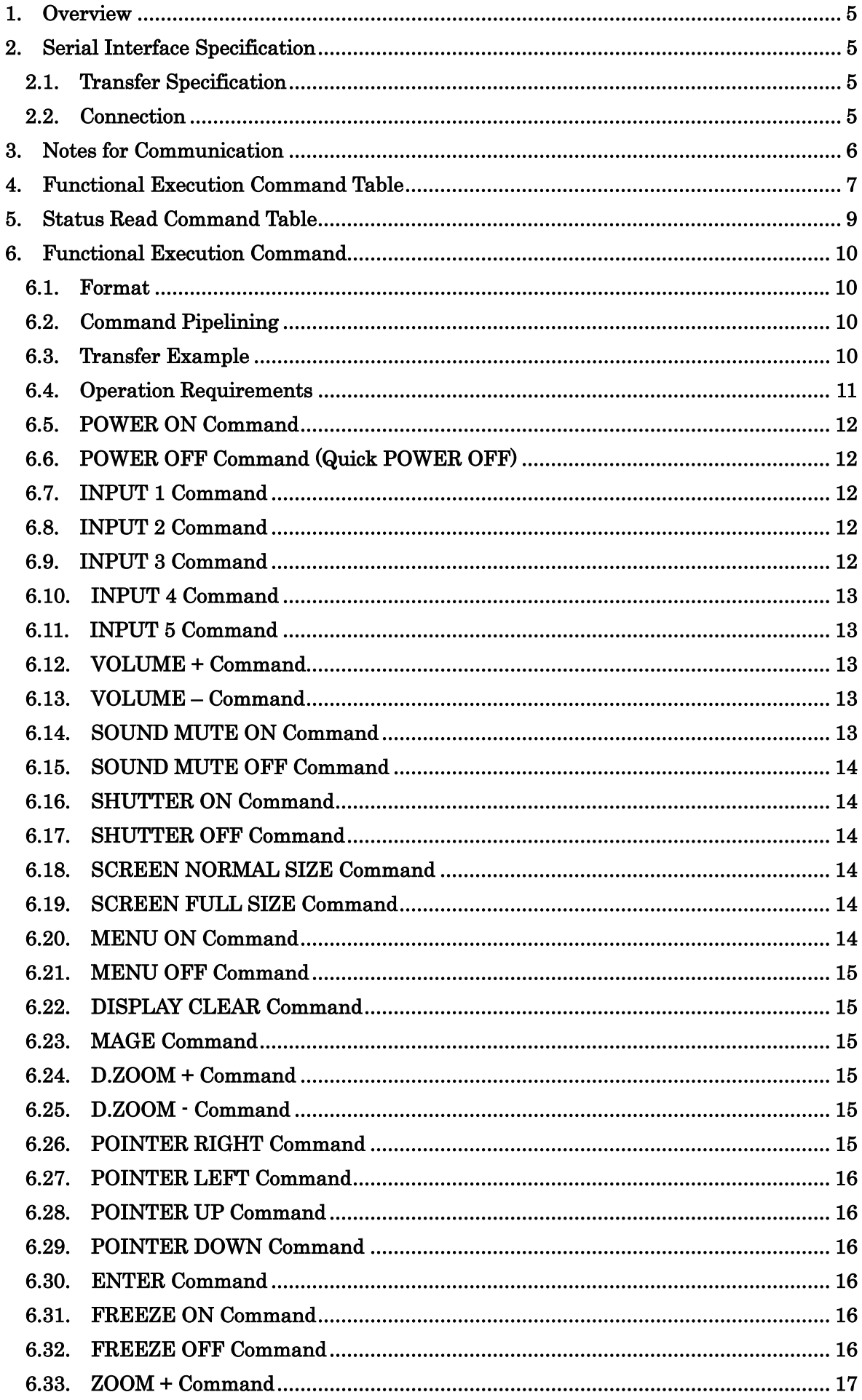

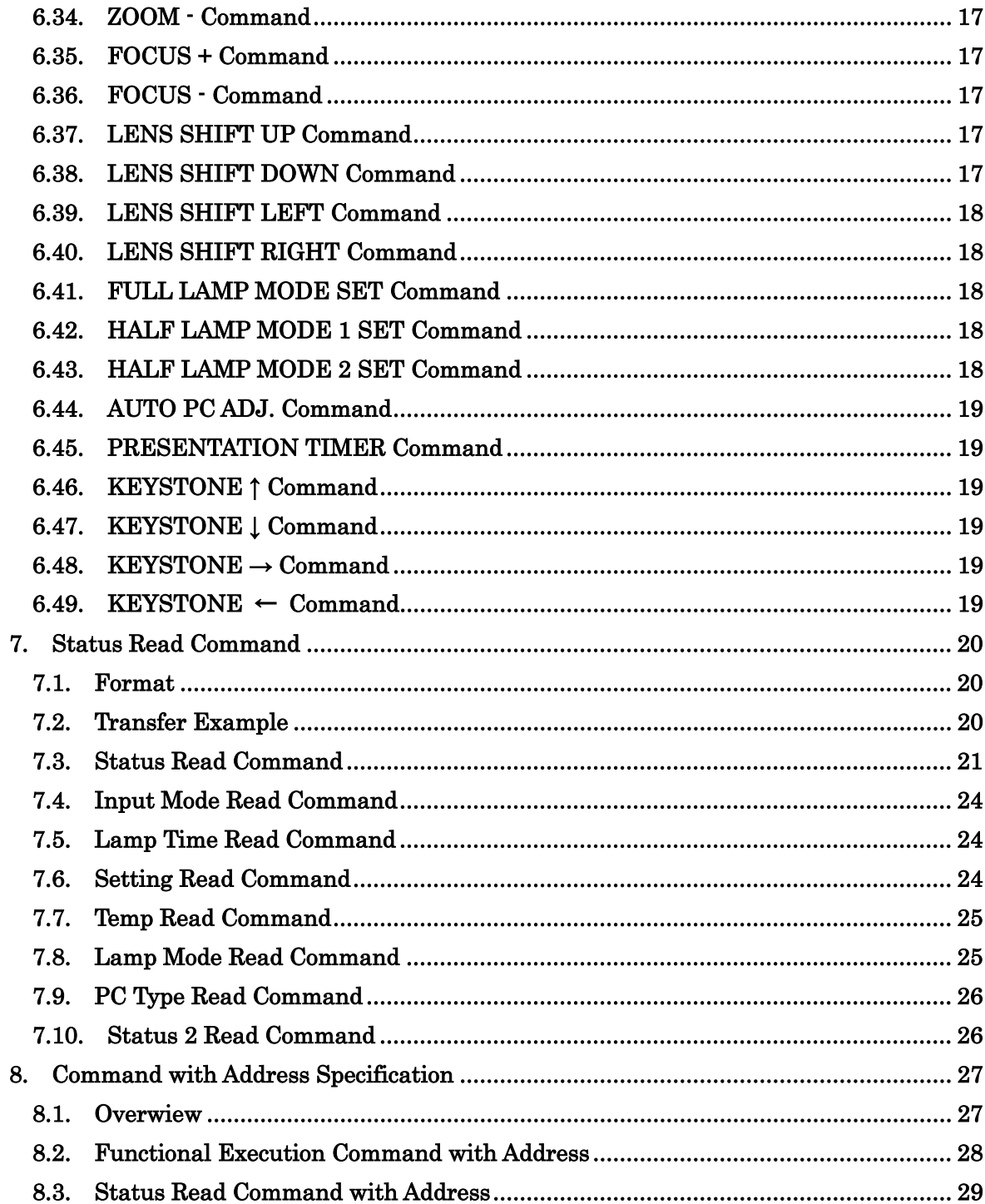

#### 1 Overview

- 1.1 This specification defines projector control commands for LC-X6 / LC-SX6.
- 1.2 The projector control commands are used to control a projector through RS-232C from a computer.
- 1.3 When using commands with address, see [8. Command with Address Specification].

### **2** Serial Interface Specification

2.1 Transfer Specification

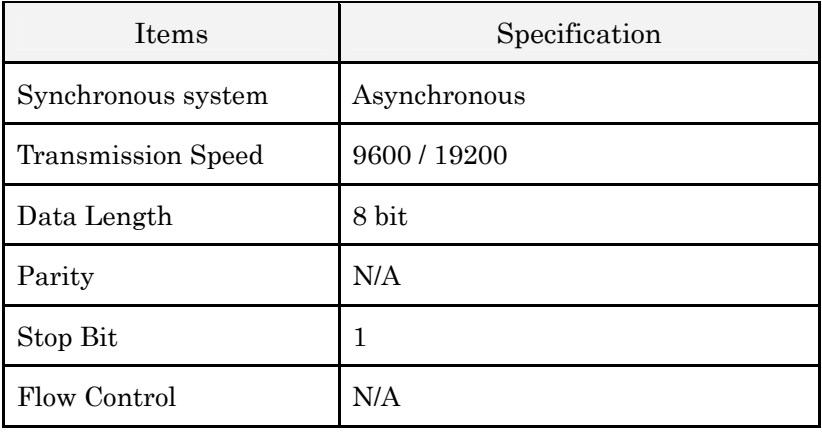

- 1) Transmission speed: initial setting value is 19200.
- 2) Transmission speed can be changed in "SPECIAL"  $-$  "RS-232C" in the menu.

#### 2.2 Connection

Dedicated serial cable that comes with the projector must be used for a connection to a computer and a projector.

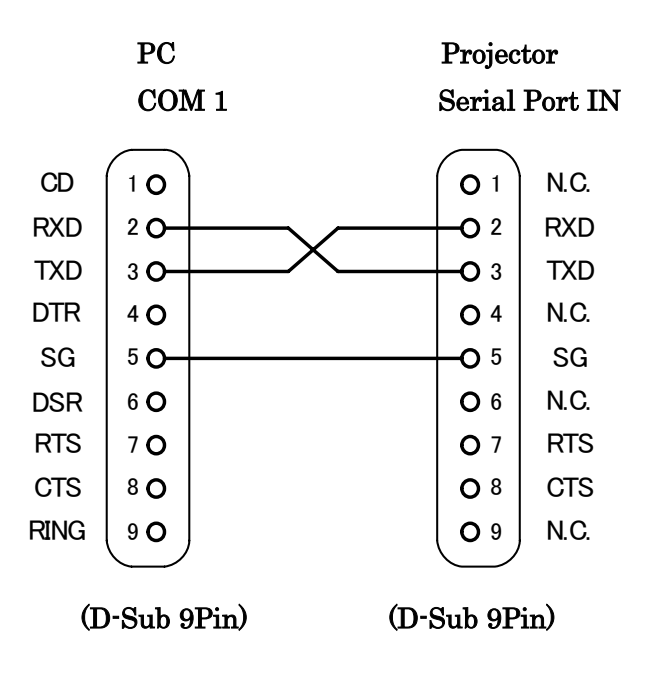

Connect COM port of a computer to SERIAL PORT IN of a projector.

COM Port (COM1 or COM2) of a computer is specified by control software of a computer.

#### 3 Notes for Communication

- 3.1 The projector command is defined as one command/one line that starts with  $C^r$  and ends with carriage return  $(0x0D)$ .
- 3.2 When the projector receives carriage return, it starts decoding.
- 3.3 There are two types of commands: Functional Execution Commands and Status Read Commands.

Example of Functional Execution Command: "C05" [CR]

Example of Status Read Command: "CR0" [CR]

- 3.4 It clears the information of buffer as below.
	- 3.4.1 When the projector receives LF (0x0A) or EOF (0x1A).
	- 3.4.2 When it takes more than one second to receive one command.

(Until the projector returns carriage return since it has received the first data.)

- 3.5 When control command pipelining, wait the interval of time after the response as below.
	- 3.5.1 [VOLUME +/-] [ZOOM UP/DOWN] [FOCUS UP/DOWN] [LENS SHIFT UP/ DOWN/ LEFT/ RIGHT Commands  $\longrightarrow$  100ms
	- 3.5.2 Other Commands  $\longrightarrow$  500ms
- 3.6 When Status Read command pipelining, wait at least 500ms after the response.
- 3.7 Do not issue any command before receiving the response except there is no response for 5 seconds.
- 3.8 It takes about 7 seconds for the internal initialization after plugging in AC. During this time, it cannot process commands. Do not issue any command.
- 3.9 For 7 seconds after Power ON from Standby, the projector receives a command and returns the response but does not execute it because of the internal initialization or Lamp processing. However, Status Read Commands are carried out after 500 ms when receiving the response to Power ON command.
- 3.10 About Count Down and the performance after Cooling Down: When receiving a command during Count Down after Power ON or Cooling Down after Power OFF, the projector returns the response but does not carry it out. However, Status Read Commands are carried out.
- 3.11 The performance for switching Input:

It takes 5 seconds to switch Input after receiving the command. When receiving the command during this time, it is not executed. However, Status Read Commands are carried out after 500ms since it receives the response to switching Input command.

- 3.12 The number of character of response to Status Read Commands depends on commands. Please see [7. Status Read Commands].
- 3.13 Characters for commands must be Capital (A Z).

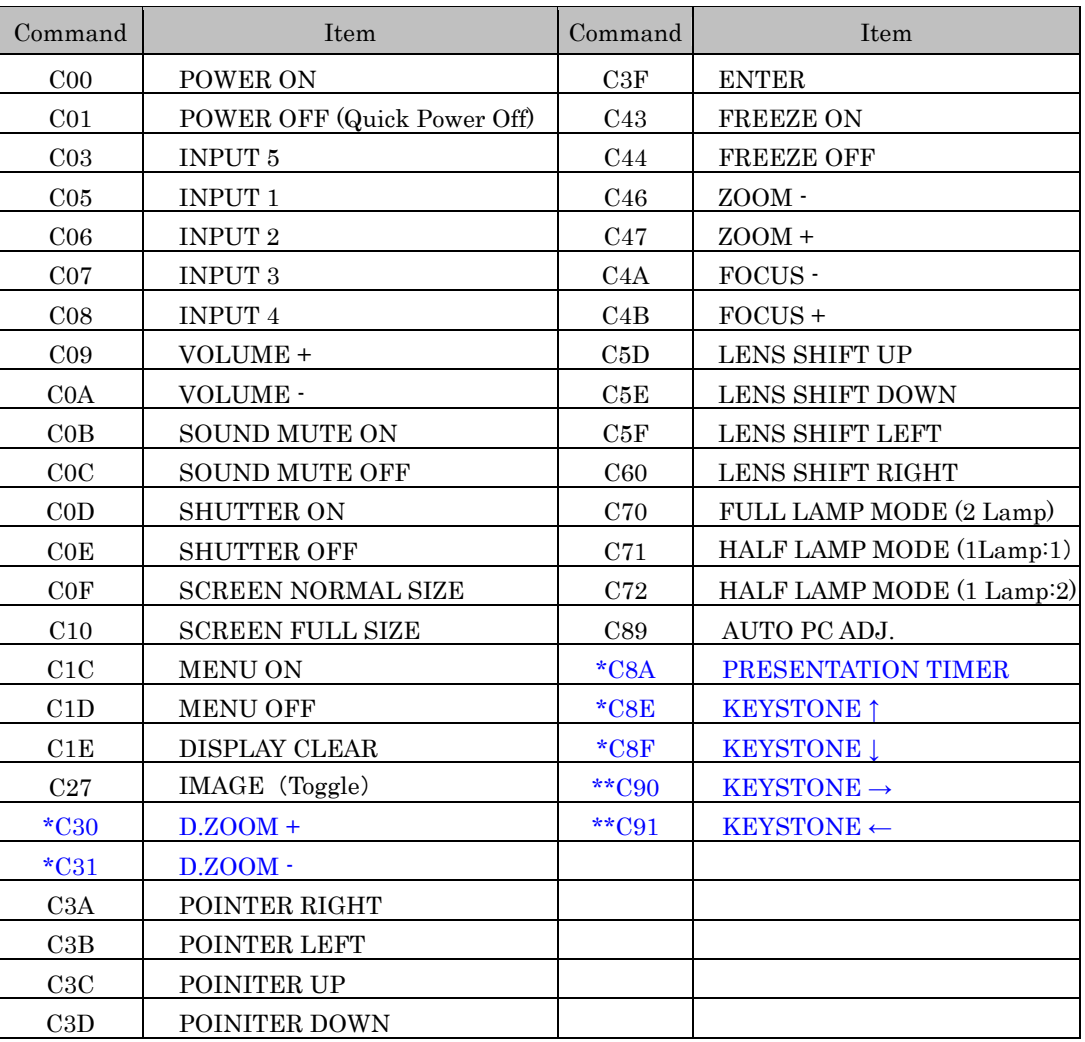

### 4. Functional Execution Command Table

\* & \*\* = Not compatible with Option Control No.5 (Available for Option Control No.06).

\*\* = Not available for LC-SX6 (SXGA+ model) because horizontal keystone function is not installed.

### 5. Status Read Command Table

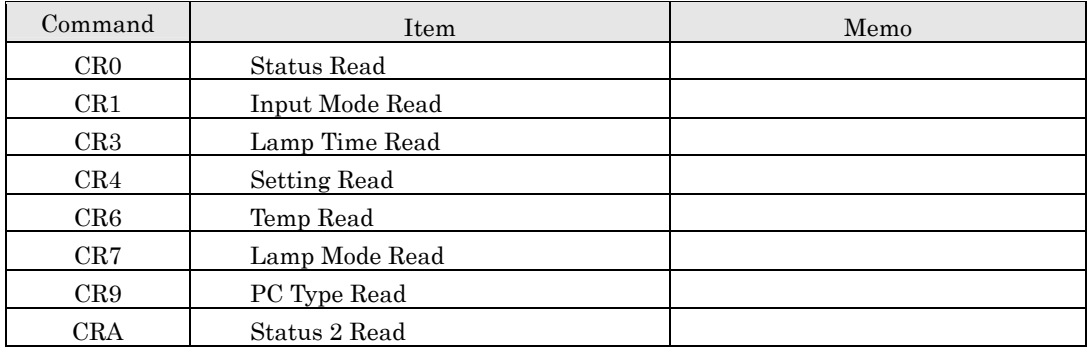

#### 6. Functional Execution Command

#### 6.1 Format

6.1.1 PC issues a command in format as below.

### "C" COMMAND [CR]

Command: two characters (See Basic Functional Execution Command Table)

6.1.2 A projector changes received data to decode and returns a result after being ready to receive next command.

[ACK] [CR]: (0x06, 0x0D) When received Functional Execution Commands.

ì?î [CR]: When the received data cannot be decoded.

#### 6.2 Command Pipelining

When some functions need the command pipelining, the performance is the same as that of the remote control.

1) System: issue any command every 100 ms

2) When receiving the appropriate command, the function is executed for 120 ms from the moment.

3) When receiving the same command continuously within 120 ms, the function is executed for another 120 ms from the moment.

4) When there is no incoming command after 120 ms, the execution of pipelining is stopped.

5) When the projector receives other incoming commands within 120ms, the execution of pipelining is stopped.

#### 6.3 Transfer Example

Select Input 3 for the projector with Basic Command.

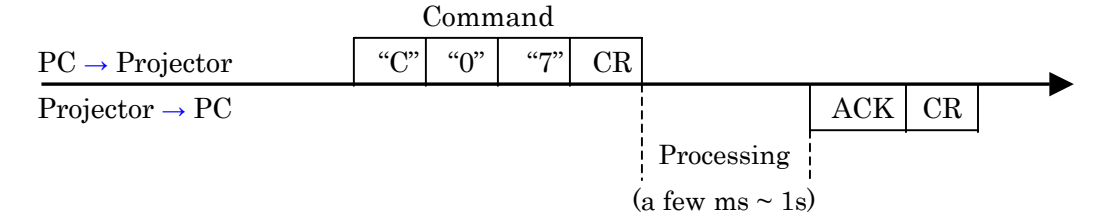

#### 6.4 Operation Requirements

When the projector's status in this below, Functional Execution Commands are limited.

(Status Read Commands are available in this status.)

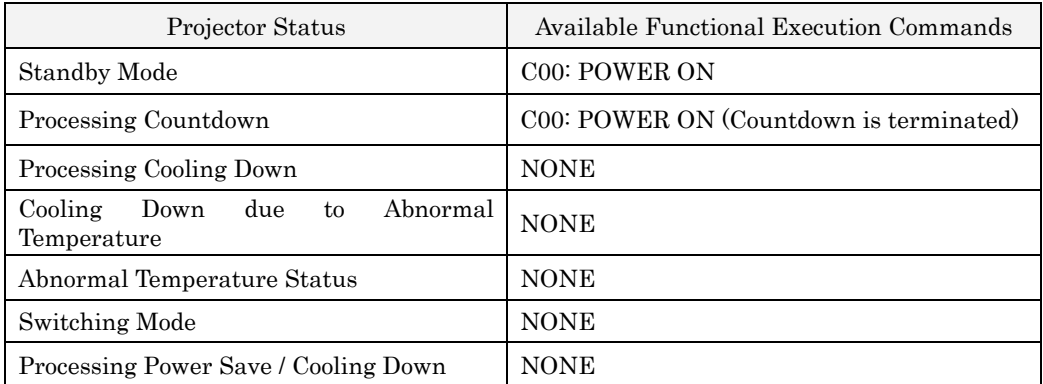

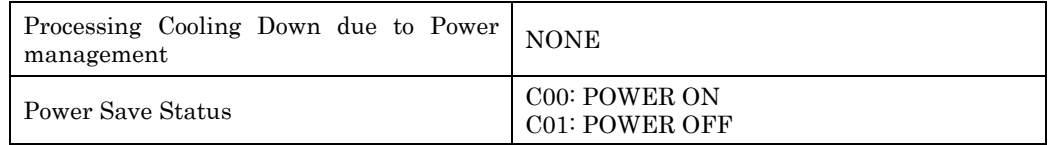

Note) When the status is above, even if the projector receives other commands, it returns [ACK] [CR].

### 6.5 POWER ON Command

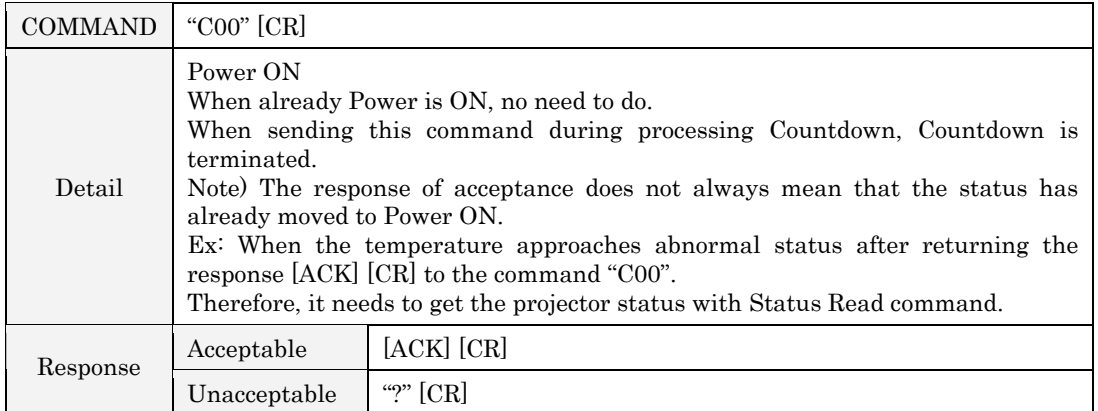

#### POWER OFF Command (QUICK POWER OFF)  $6.6\,$

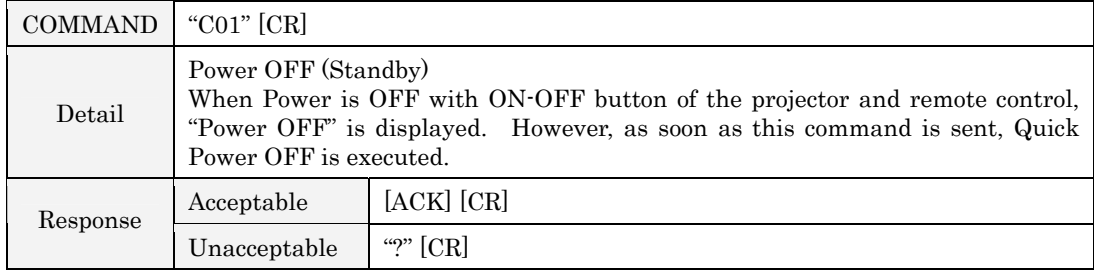

#### **INPUT 1 Command** 6.7

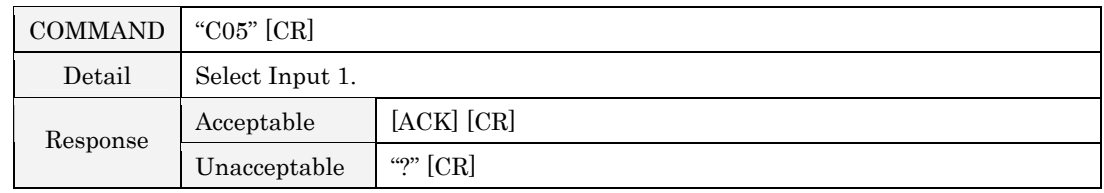

#### **INPUT 2 Command**  $6.8$

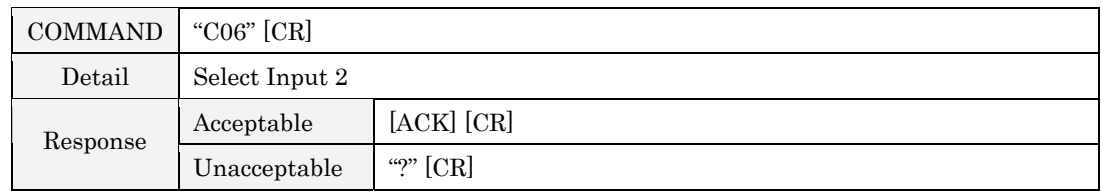

### 6.9 INPUT 3 Command

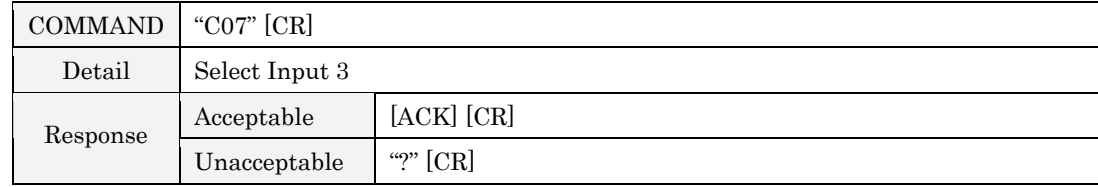

### $6.10\:\mathrm{INPUT}$ 4 Command

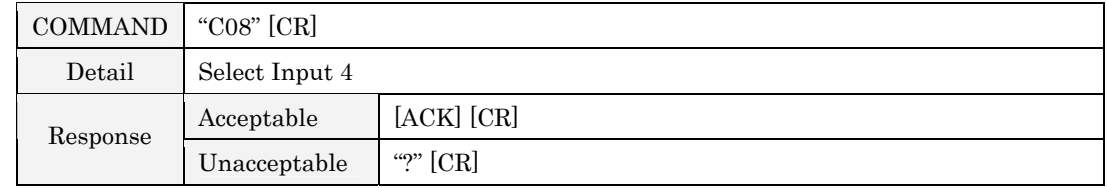

### 6.11 INPUT 5 Command

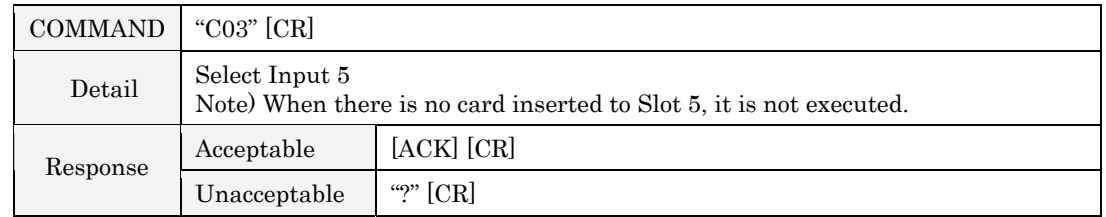

### 6.12 VOLUME + Command

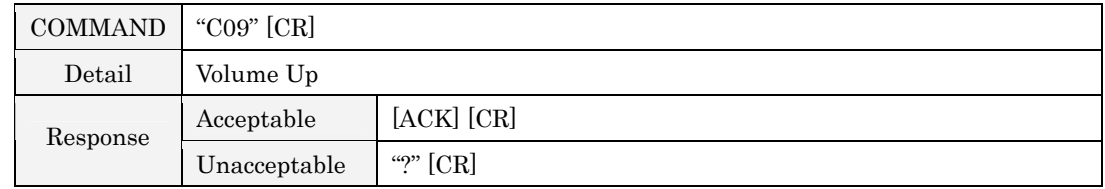

### 6.13 VOLUME - Command

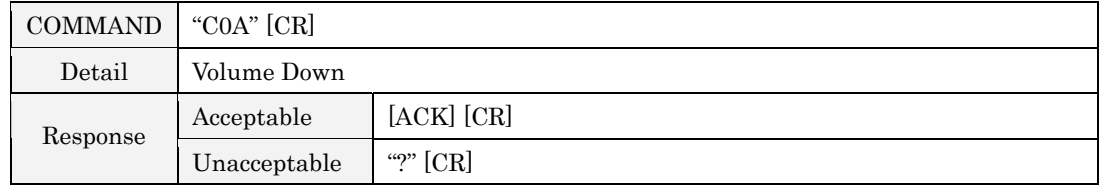

### 6.14 SOUND MUTE ON Command

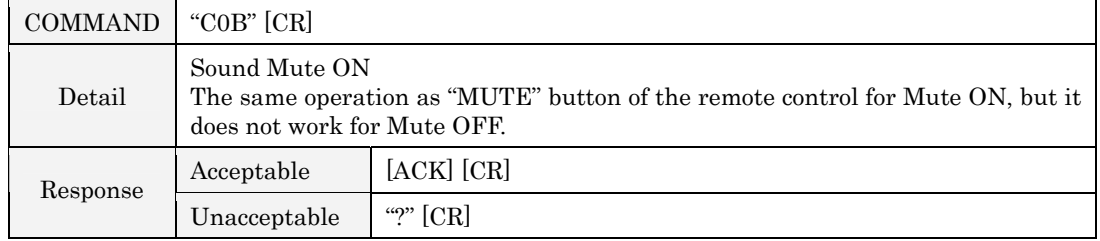

### 6.15 SOUND MUTE OFF Command

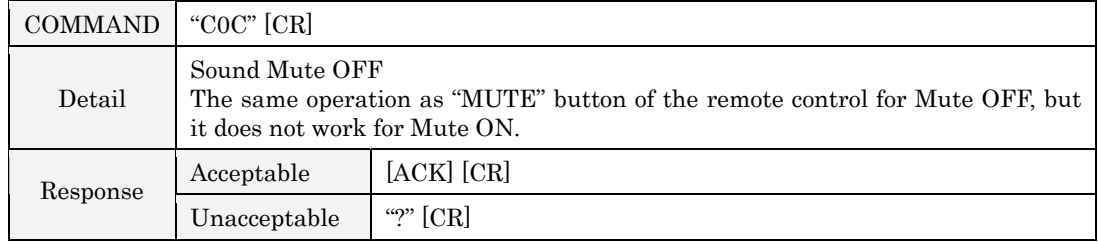

### 6.16 SHUTTER ON Command

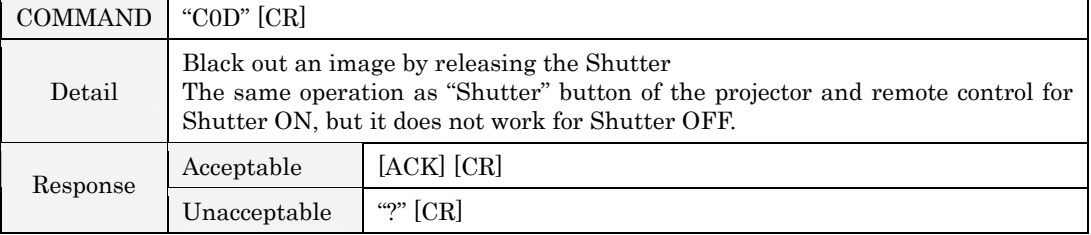

### **6.17 SHUTTER OFF Command**

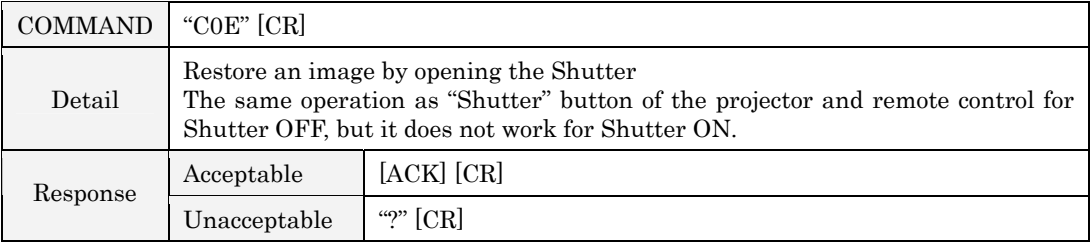

### 6.18 SCREEN NORMAL SIZE Command

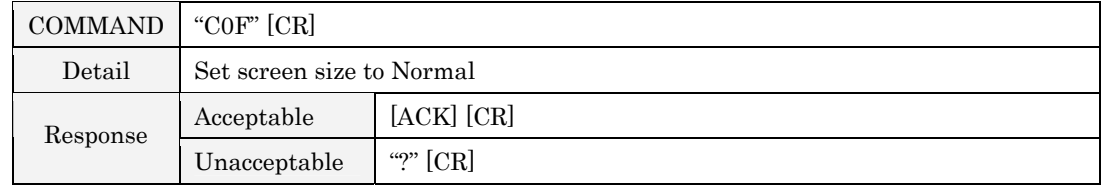

### 6.19 SCREEN FULL SIZE Command

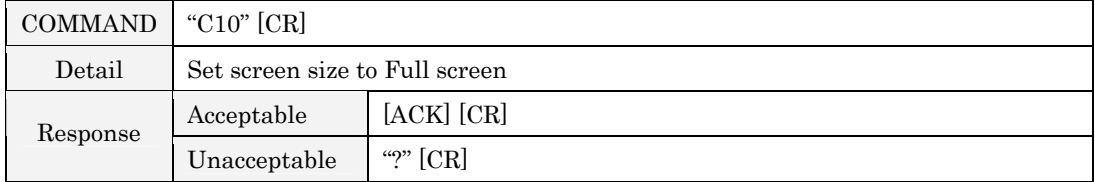

### 6.20 MENU ON Command

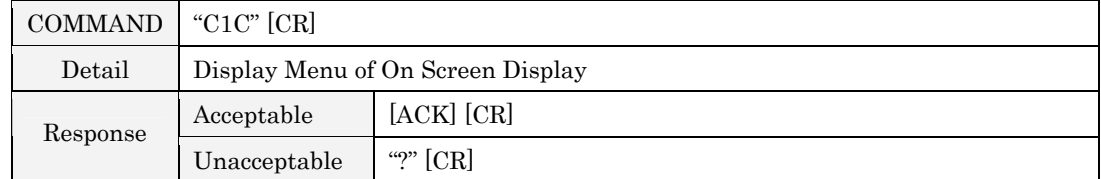

### 6.21 MENU OFF Command

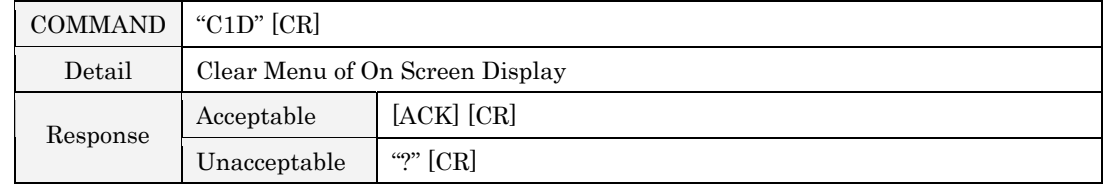

### 6.22 DISPLAY CLEAR Command

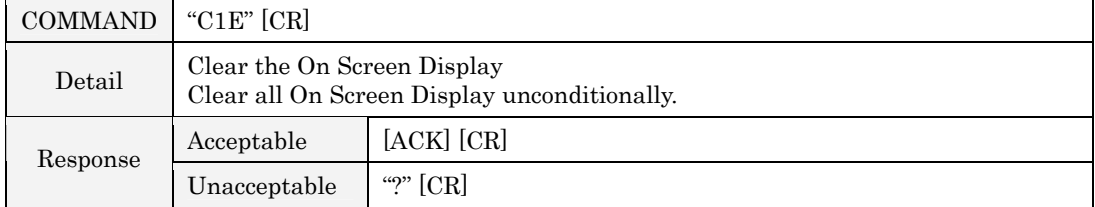

### 6.23 IMAGE Command

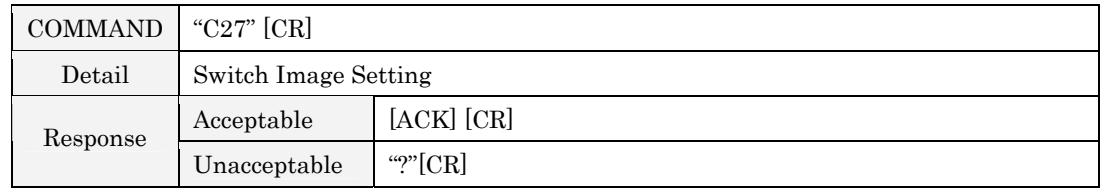

### 6.24 D.ZOOM + Command

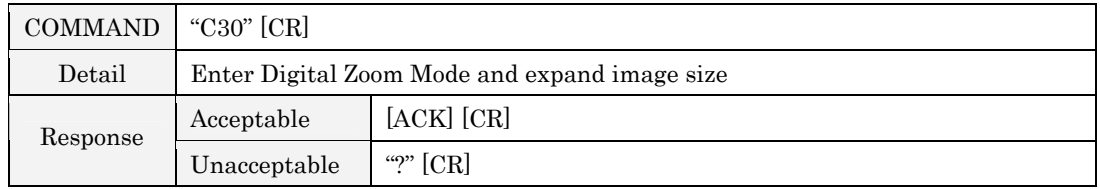

### $6.25$  D.ZOOM - Command

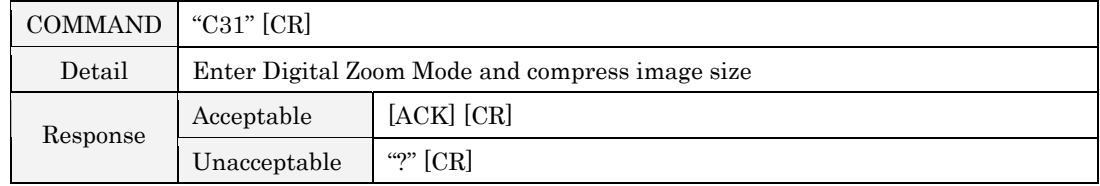

### 6.26 POINTER RIGHT Command

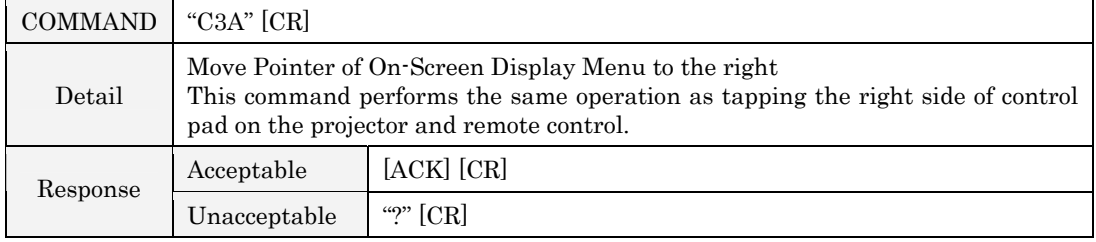

### 6.27 POINTER LEFT Command

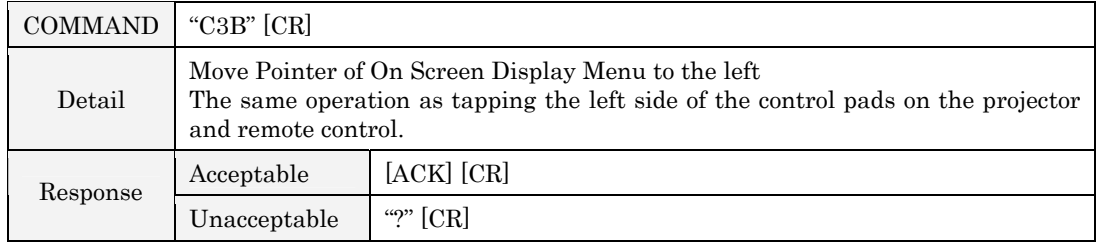

## **6.28 POINTER UP Command**

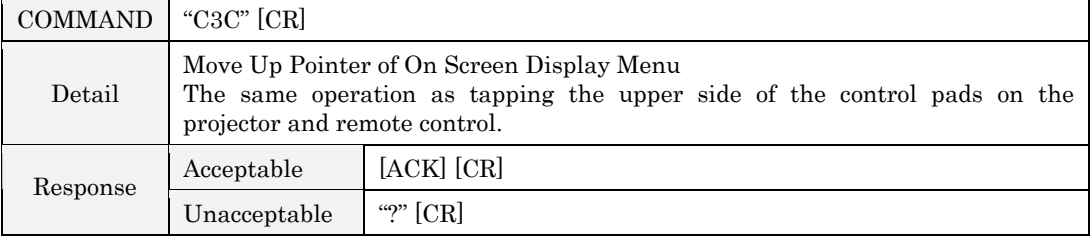

### 6.29 POINTER DOWN Command

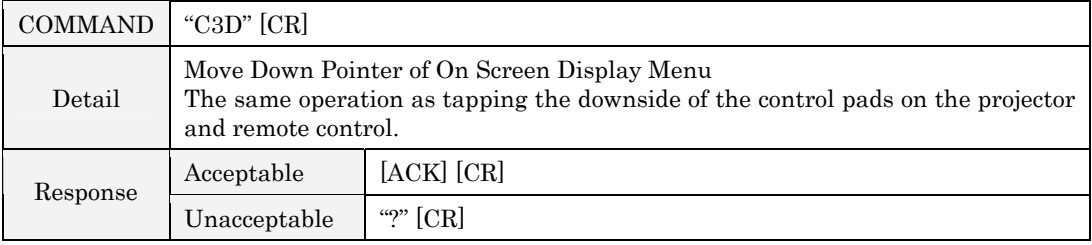

### 6.30 ENTER Command

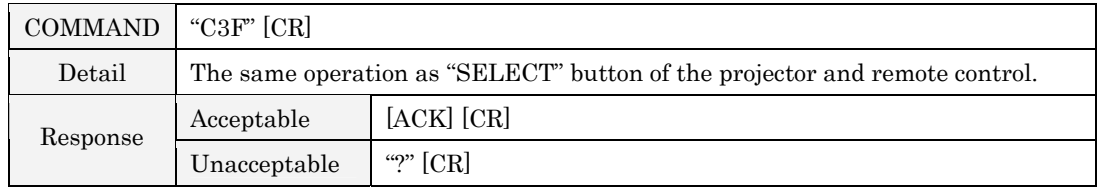

### 6.31 FREEZE ON Command

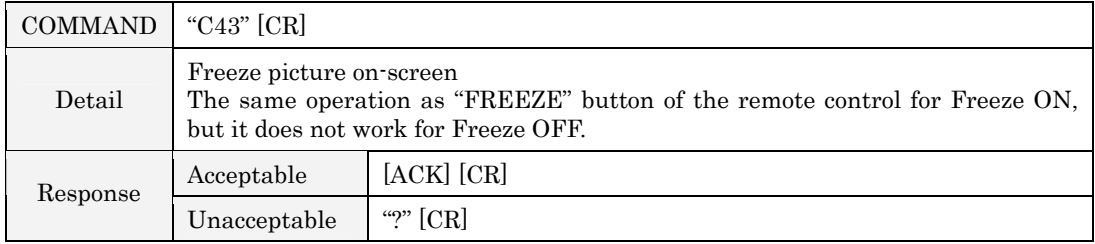

### 6.32 FREEZE OFF Command

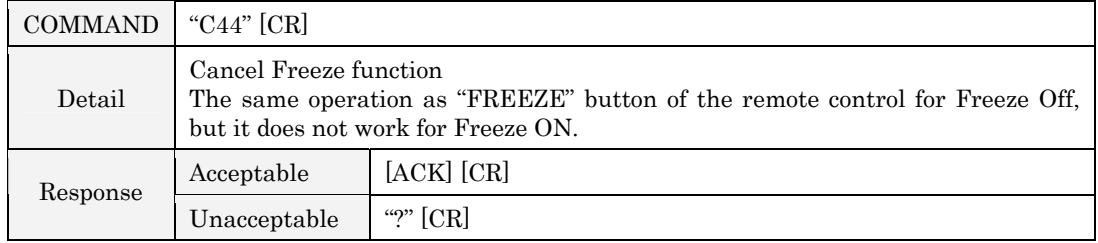

## $6.33$  ZOOM + Command

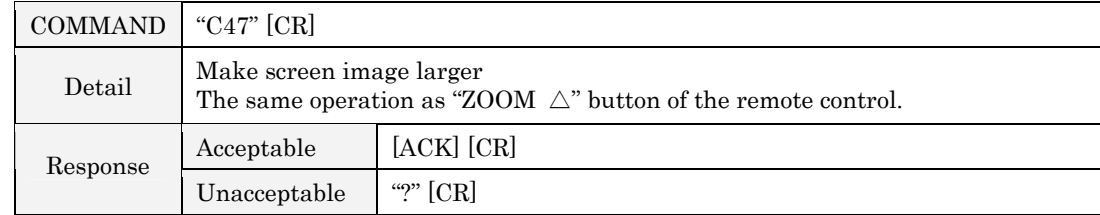

# 6.34  $ZOOM - COMMAND$

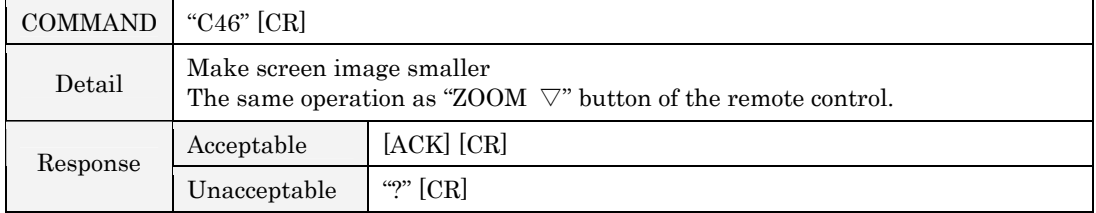

### 6.35 FOCUS + Command

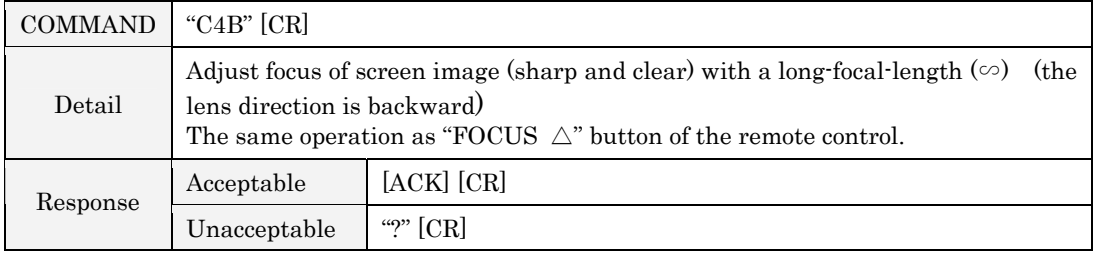

### $6.36$   $FOCUS - Command$

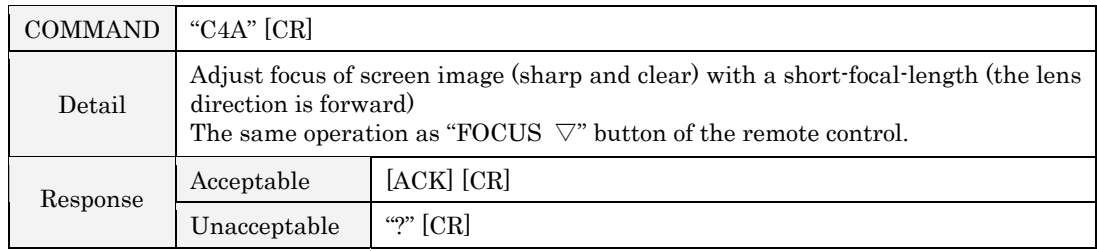

# 6.37 LENS SHIFT UP Command

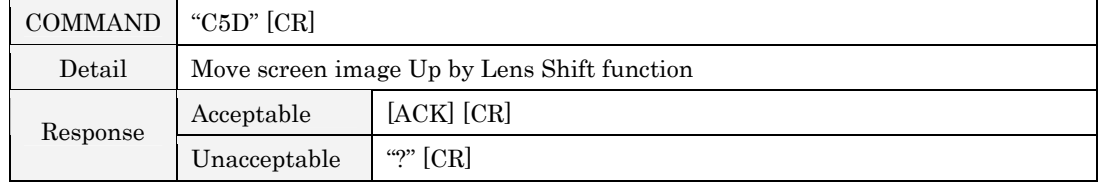

### 6.38 LENS SHIFT DOWN Command

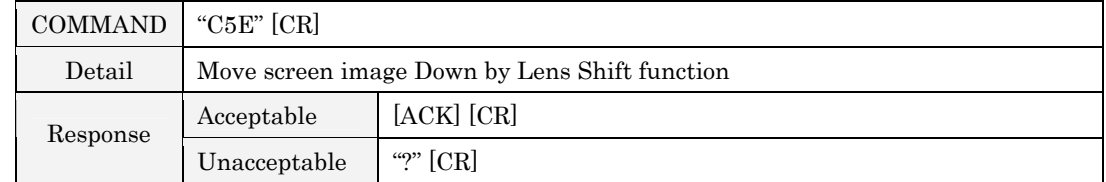

### 6.39 LENS SHIFT LEFT Command

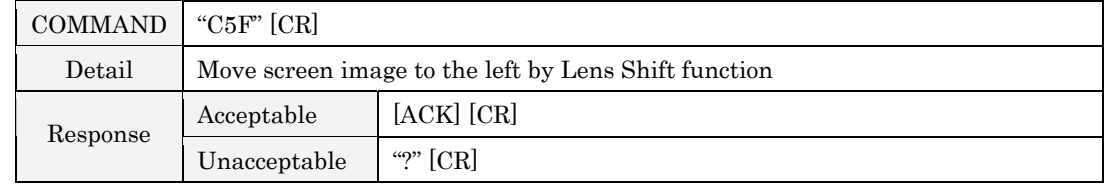

### 6.40 LENS SHIFT RIGHT Command

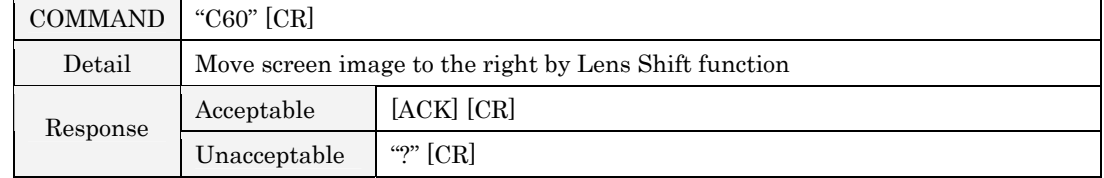

### 6.41 FULL LAMP MODE SET Command

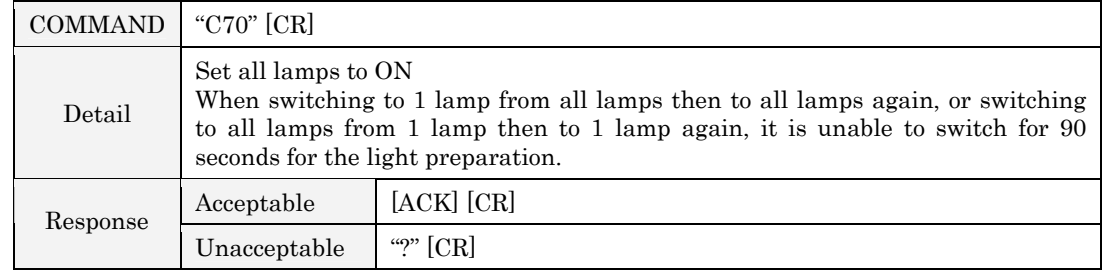

### 6.42 HALF LAMP MODE 1 SET Command

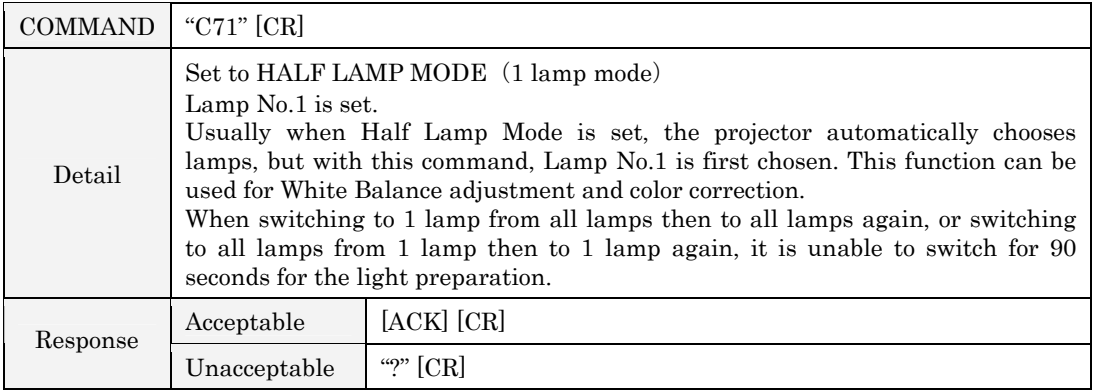

### 6.43 HALF LAMP MODE 2 SET Command

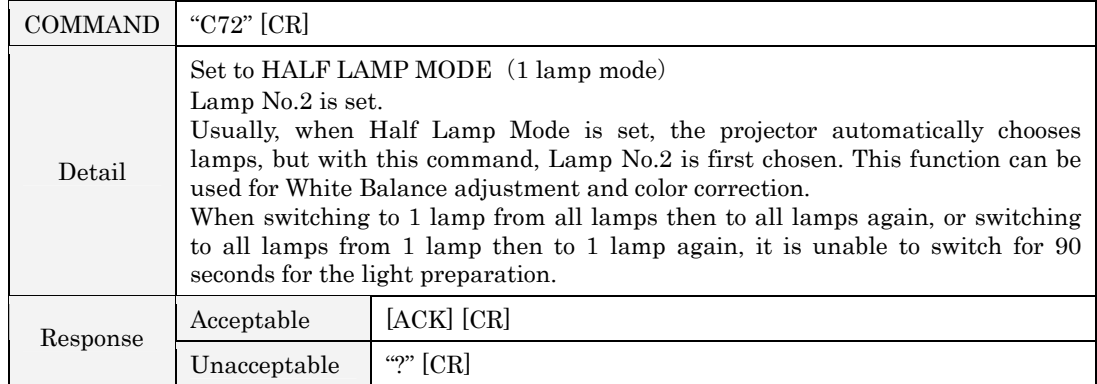

# 6.44 AUTO PC ADJ. Command

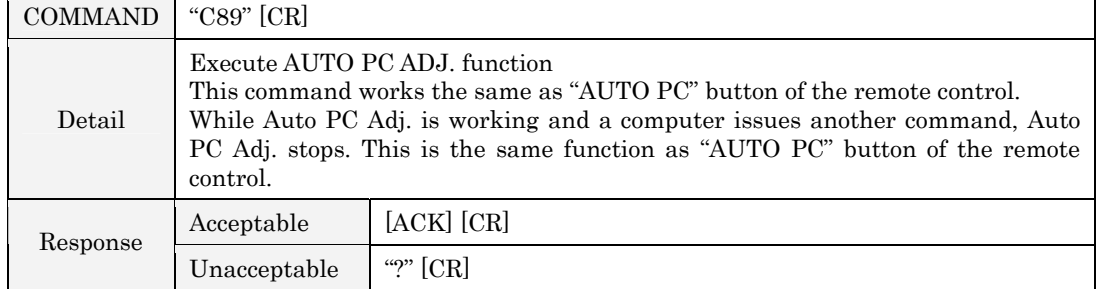

### 6.45 PRESENTATION TIMER Command

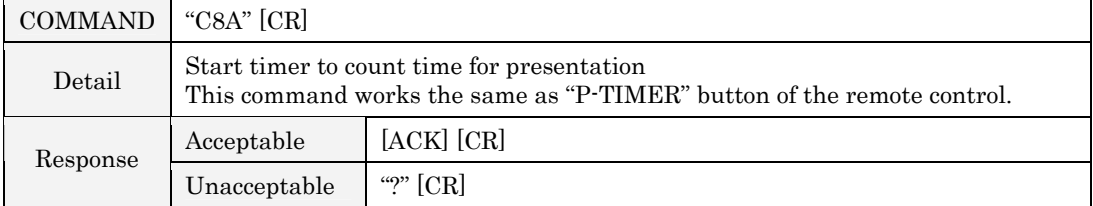

### 6.46 KEYSTONE ↑ Command

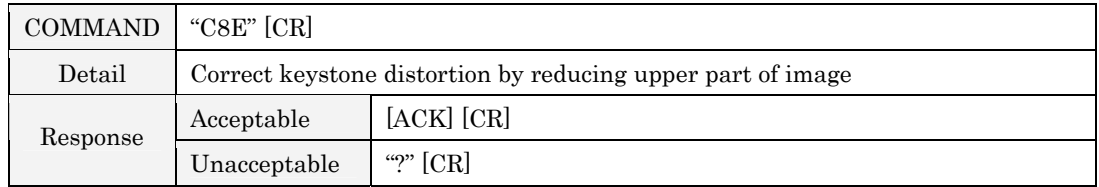

### 6.47 KEYSTONE ↓ Command

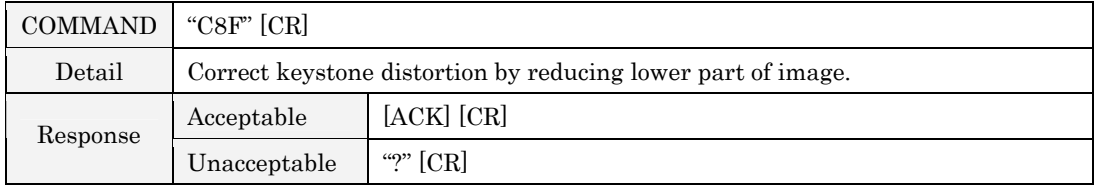

### 6.48 KEYSTONE  $\rightarrow$  Command

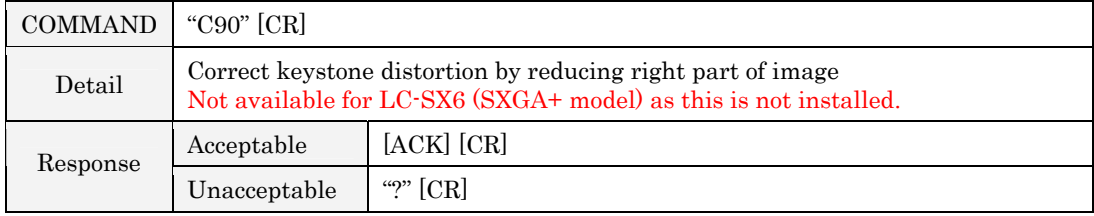

### 6.49 KEYSTONE  $\leftarrow$  Command

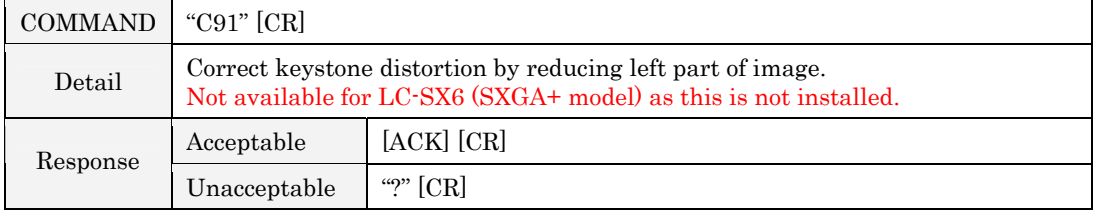

### 7. Status Read Command

#### 7.1 Format

7.1.1 PC issues commands in format as below.

### "CR" COMMAND [CR]

Command: one character (See Status Read Command Table)

7.1.2 When a projector receives the appropriate command, it returns a character line as the required data.

#### Required Data [CR]

Required Data: A character line (See Status Read Command Table)

7.1.3 When the received data cannot be decoded, the projector returns  $\mathbf{''}\mathbf{''}$  [CR].

### 7.2 Transfer Example

Get input mode for projector by basic commands.

 Command (issue current input mode read command)  $PC \rightarrow$  Projector  $\vert$  "C"  $\vert$  "R"  $\vert$  "1"  $\vert$  CR Projector  $\rightarrow$  PC i i i i i i i  $\parallel$  i i  $\parallel$  CR  $\leftarrow$  Response

 $(A few ms ~ 1s)$ (shows Input 1 is selected)

#### 7.3 Status Read Command

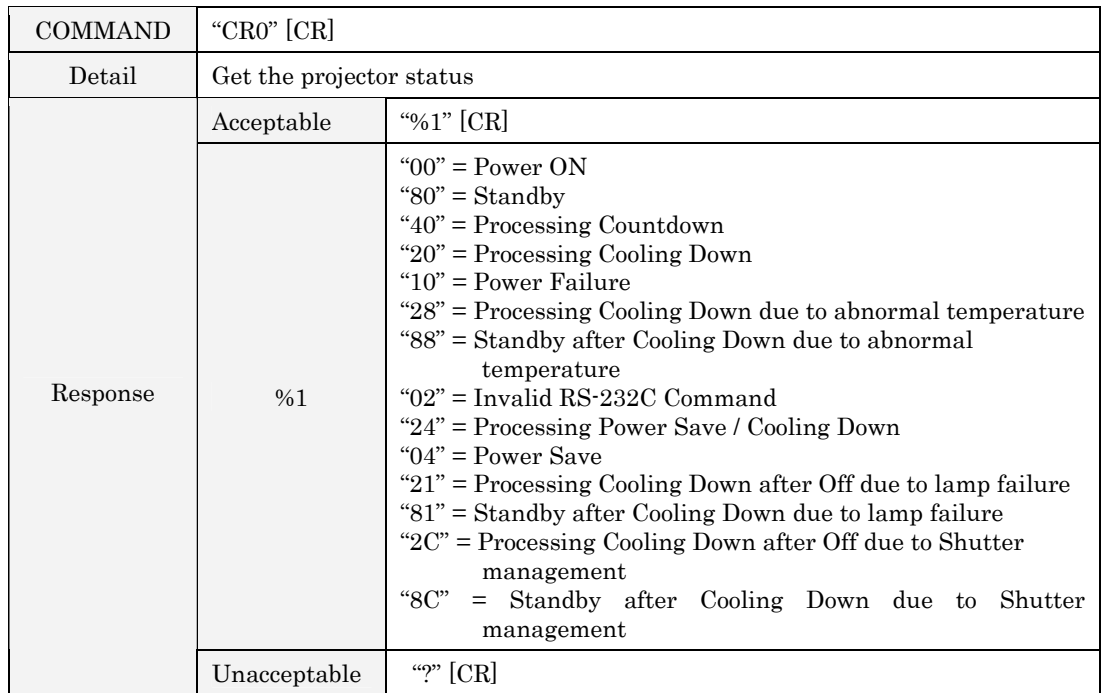

### [Details for Response]

### $7.3.1$   $90^{\circ}$  [CR]

Status: Power ON

Normal image is on-screen.

#### $7.3.2$  "80" [CR]

Status: Standby

When the status is Standby, Status Read Commands are always acceptable, but Functional Execution Commands are not acceptable except Power ON Command.

#### $7.3.3$   $40'$  [CR]

Status: Processing Countdown

When "Display" in Setting menu is ON and POWER ON is executed, it starts processing Countdown.

When "Display" in Setting menu is OFF, processing Countdown is canceled and the status moves to Power ON.

### $7.3.4$   $420$ <sup>"</sup> [CR]

Status: Processing Cooling Down

When the status is Power ON and Power OFF Command  $\text{``CO1''[CR]}$  is executed, it moves to Cooling Down. This status automatically moves to Standby when lamp is turned off and the fan spin finishes after about 90 seconds. (The fan spin time depends on models.)

This function is used to cool down lamps and other optical parts, and is quite important to projectorís liability. During this time, Functional Execution Commands are invalid.

#### $7.3.5$   $*10$ <sup>"</sup> [CR]

#### Status: Power Failure

When the power supply voltage inside the projector reaches abnormal status, the projector is automatically turned off. The projector returns "10"[CR], which shows it moves to Power OFF status due to power failure.

Fan also stops unlike Cooling Down status.

#### $7.3.6$   $428$ " [CR]

Status: Processing Cooling Down due to abnormal temperature

When the inside temperature is out of the operating temperature, it automatically starts Cooling Down. Response for this status is  $"28"$ [CR].

Even if the temperature decreases during this process, Cooling Down is executed and it moves to Standby mode. The response command "28" stays.

### $7.3.7$  "88" [CR]

Status: Standby after Cooling Down due to abnormal temperature

The projector status is restored from abnormal temperature.

When the status moves to Standby after Cooling Down due to abnormal temperature, it returns "88" [CR].

This shows the status turns to Standby because of abnormal temperature.

This status stays until next operation is done. When Power ON is executed, the information of abnormal temperature is canceled and normal operation is executed.

#### $7.3.8$   $92$ " [CR]

Status: RS-232C Commands are invalid.

When receiving this response, re-send Status Read Command.

#### $7.3.9$   $424$ <sup>"</sup> [CR]

Status: Processing Power Save / Cooling Down

Power management function in the Setting menu works and the status goes to Power Save / Cooling Down.

During this time, Functional Execution Commands are invalid.

The status moves to Power Save at set hours after the operation of Cooling Down.

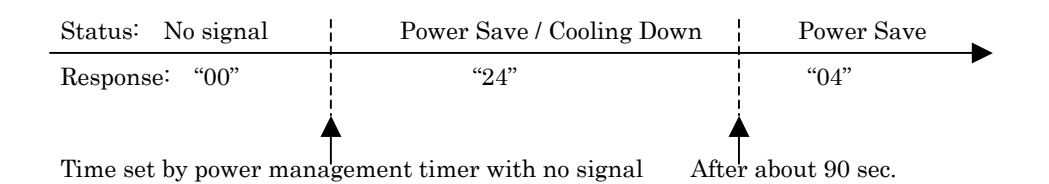

### $7.3.10$   $94"$   $[CR]$

Status: Power Save

This shows it moves to Power Save status by Power management function in the Setting menu.

#### $7.3.11$  "21" [CR]

Status: Processing Cooling Down after Off due to lamp failure

When a projector is turned off because of lamp failure, it starts Cooling Down. It returns "21" [CR]. The response command "21"  $[CR]$  stays during Cooling Down.

#### $7.3.12$  "81" [CR]

Status: Standby after Cooling Down due to lamp failure

The projector status is restored from lamp failure.

When the status moves to Standby after Cooling Down due to lamp failure, it returns "81". This shows the status turns to Standby because of lamp failure. This status stays until next operation is done.

When Power ON is executed, the information of lamp failure is canceled and normal operation is executed.

### $7.3.13$   $\textbf{``2C'' [CR]}$

Status: Processing Cooling Down after Off due to Shutter management

This shows the status is Cooling Down because of Shutter management function in the Setting menu. During this time, Functional Execution Commands are invalid.

#### $7.3.14$   $8C'$  [CR]

Status: Standby after Cooling Down due to Shutter management

When the status moves to Standby after Cooling Down due to Shutter management, it returns "8C" [CR]. This shows the status turns to Standby because of Shutter management. This status stays until next operation is done.

When Power ON is executed, the information of Shutter management is canceled and normal operation is executed.

#### $18$  of  $22\,$

#### **Input Mode Read Command**  $7.4\,$

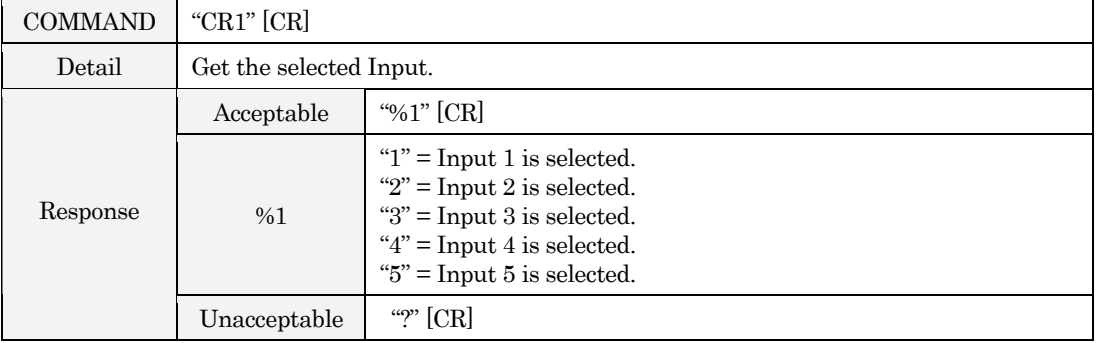

#### Lamp Time Read Command  $7.5\,$

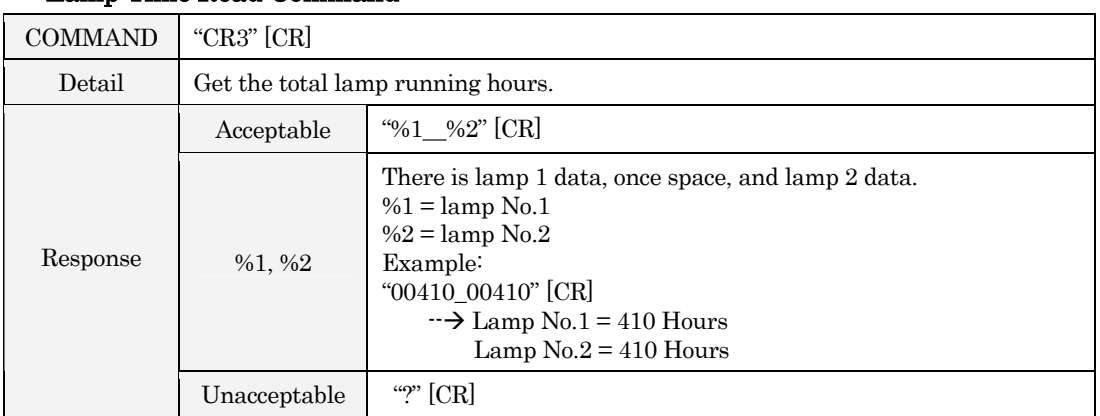

#### 7.6 **Setting Read Command**

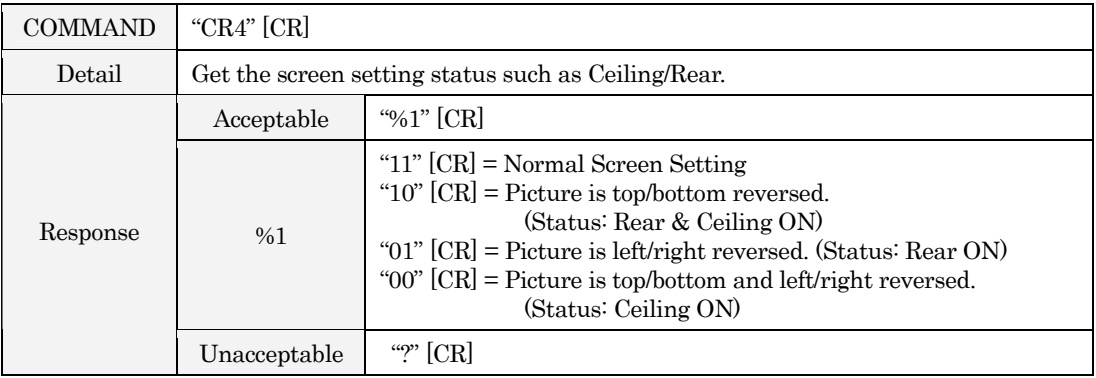

# 7.7 Temp. Read Command

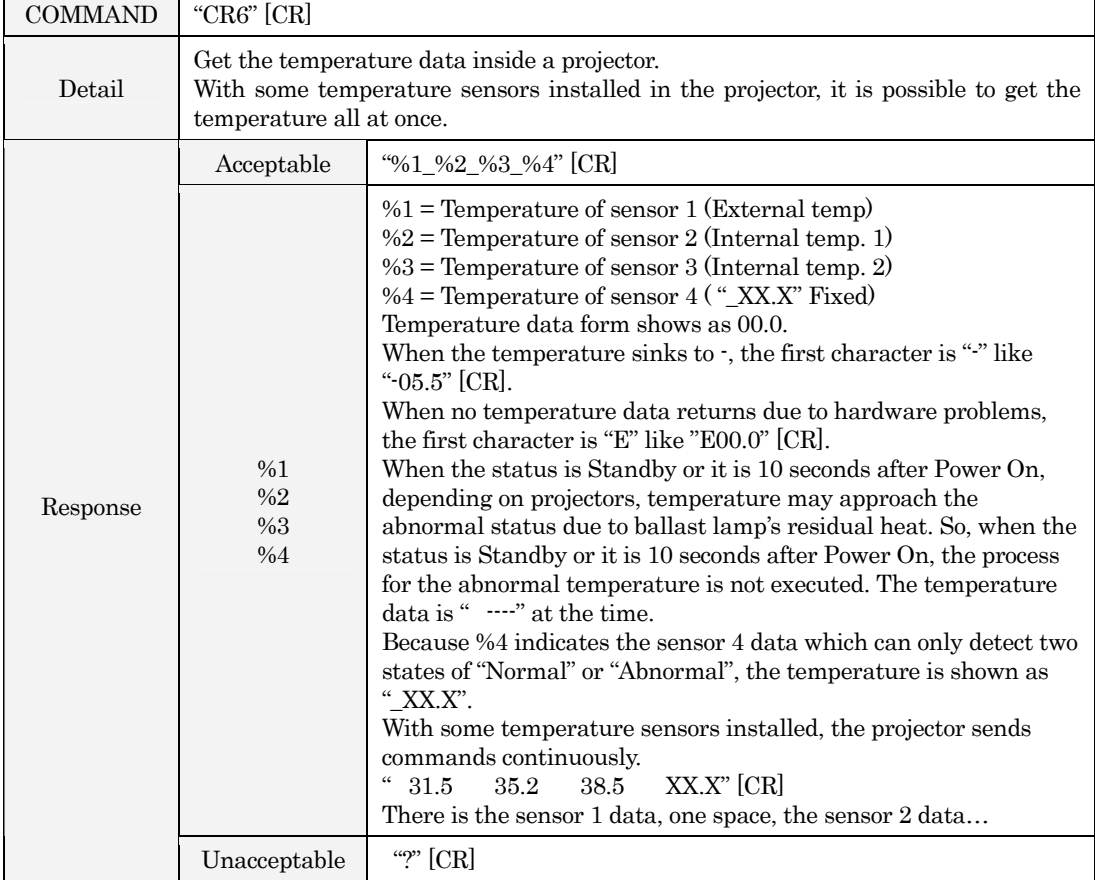

# 7.8 Lamp Mode Read Command

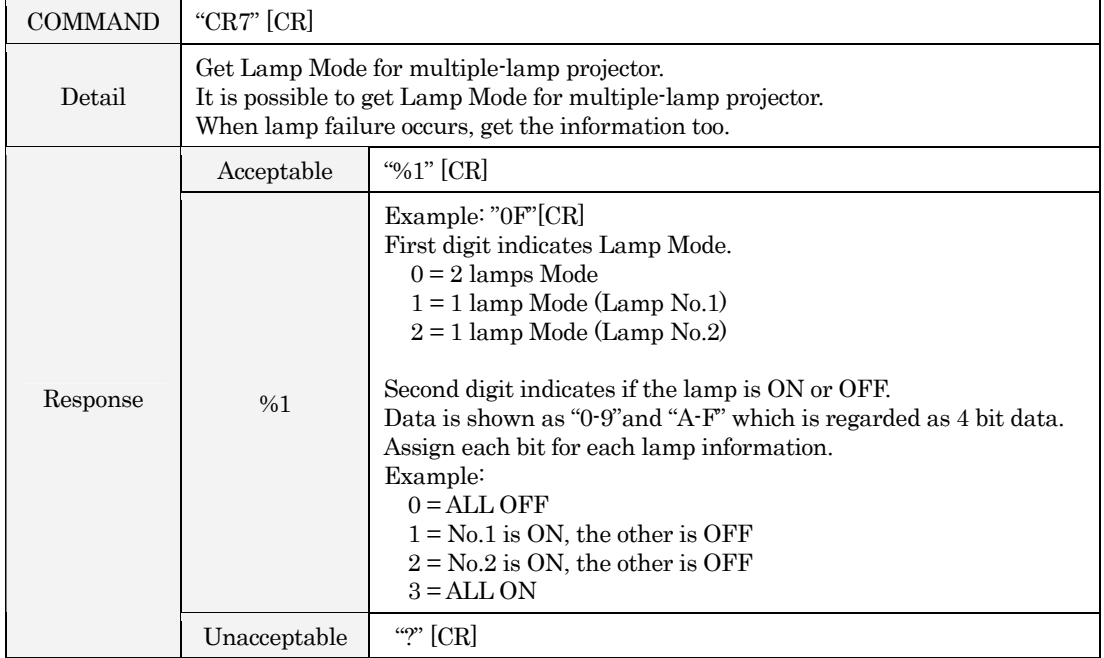

#### PC Type Read Command 7.9

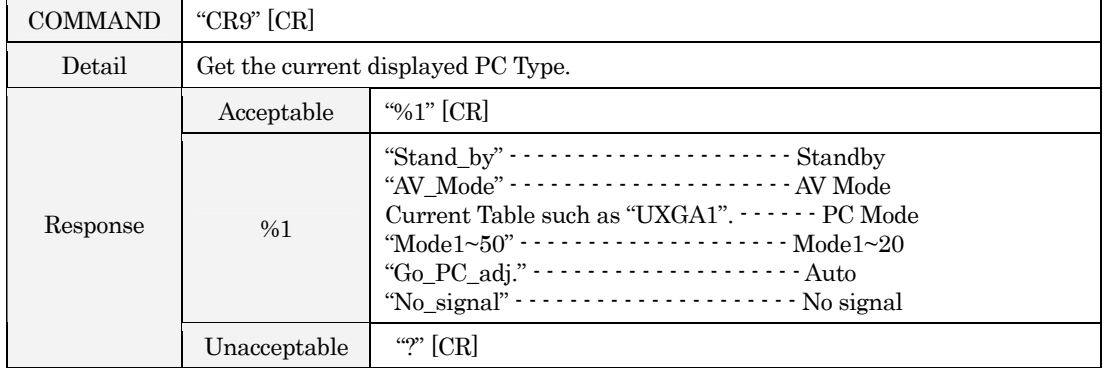

#### **Status 2 Read Command** 7.10

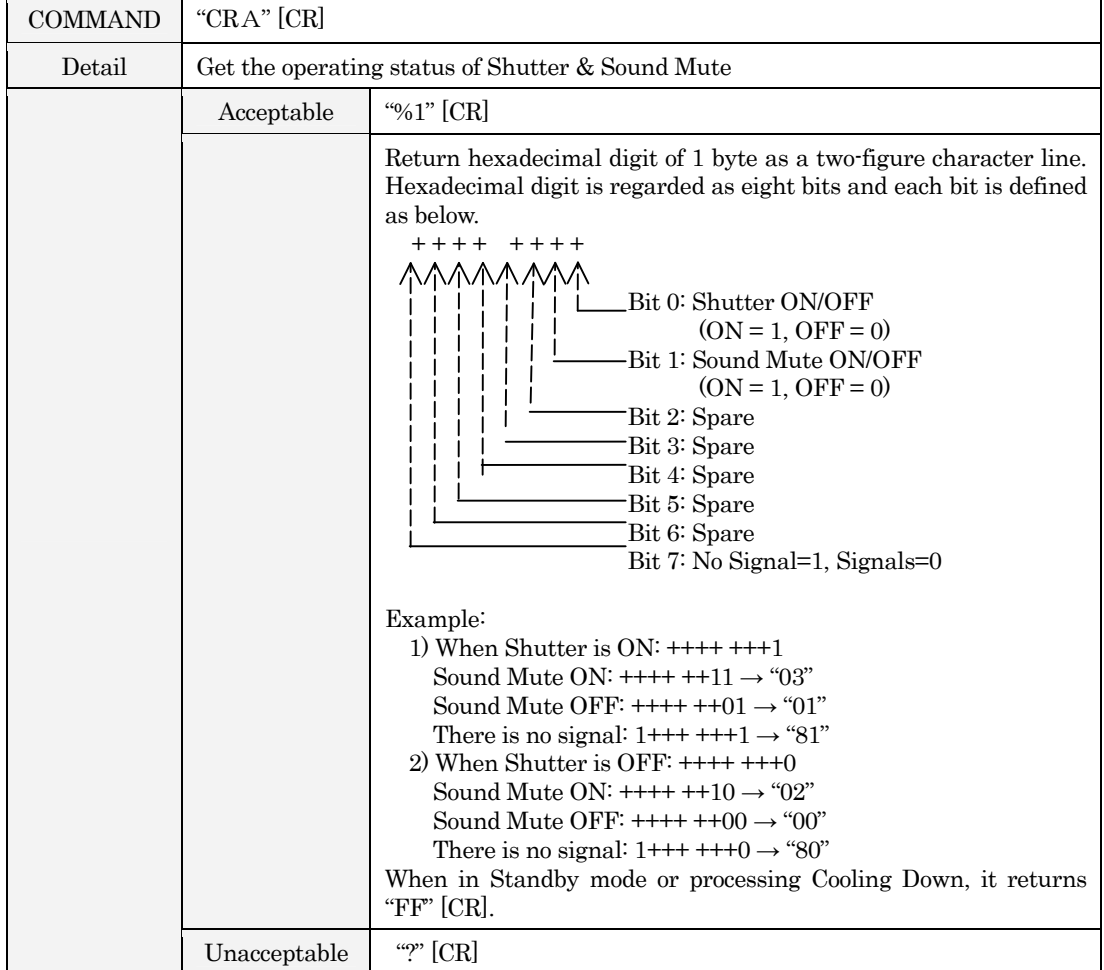

#### 8. Command with Address Specification

#### 8.1 Overview

- 8.1.1 Commands with address are used to remote control multiple projectors through RS-232C by one computer.
- 8.1.2 The command with address is defined one command/one line that starts with "A" and ends with carriage return  $(0x0D)$ .
- 8.1.3 When a projector receives carriage return (0x0D), it starts decoding.
- 8.1.4 This command is represented Basic Command or Expand Command with address such as " $A001$ ".

(Ex) Functional Execution Command

 $"A001CO5"[CR]$ 

(Ex) Status Read Command

"A001CR0"[CR]

8.1.5 Projector has a function to set up its address in "SPECIAL" – "RS-232C" – "Projector ID" in the menu.

Initial setting is "No.  $001$ "

Possible range is "001" to "999"

- 8.1.6 It clears the received buffer in the case as below.
	- When receiving LF  $(0x0A)$  or EOF  $(0x1A)$
	- When it takes more than one second to receive one command.

(When it takes more than 1 second to receive carriage return since the projector has received the first data.)

8.1.7 Wait the interval up to 60 ms for the response.

#### 8.2 Functional Execution Command with address

#### 8.2.1 Format

1) PC issues commands in format as below:

### "A" Address "C" Command [CR]

#### or

# "C" Address "CF□" Command "□" Parameter [CR]

Address: 3-digit number ("001"-"999")

Commands with "FFF" as the address are available for all projectors.

Command: Character line (See Basic Command or Expand Command)

2) The only projector with the appropriate address decodes received commands, and when it is ready to receive next commands, it returns the response.

[ACK] [CR]: When receiving Functional Execution Command (0x06, 0x0D)

ì?î [CR]: When the received data cannot be decoded

However, when address is "FFF", it executes the function but does not return the response.

#### 8.2.2 Command Pipelining

When it needs command pipelining, the operation is the same as the remote control.

- 1) PC issues commands every 100 ms
- 2) When receiving the appropriate command, projector executes it continuously for 120 ms.
- 3) When receiving the same command in 120 ms, the projector executes it continuously for another 120 ms from the moment.
- 4) When there is no command after 120 ms, this execution is stopped.
- 5) When receiving other commands in 120 ms, this execution is stopped.

#### 8.3 Status Read Command with Address

#### 8.3.1 Format

1) PC issues commands in format as below:

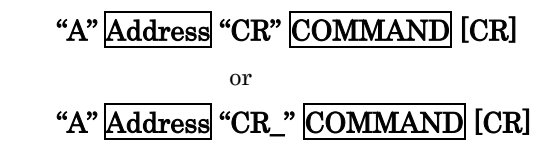

Address: 3 digits number ("001"-"999")

Command: Character line (See Basic Command or Expand Command)

2) The only projector with the appropriate address decodes received commands and returns the character line as the required data.

### Required Data [CR]

Required Data: Character Line (See Basic Status Read Command)

3) When the received data cannot be decoded, it returns "?" [CR].